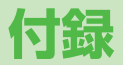

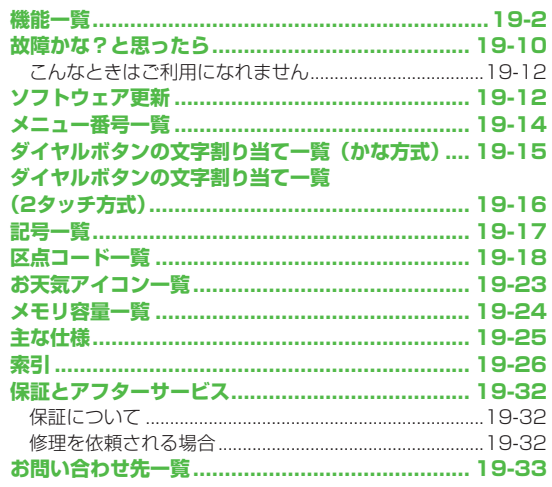

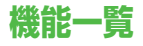

#### メインメニュー表示中、機能一覧の左にあるメニュー番号を ダイヤルボタンで押すと、その機能を直接選択できます。 (ZP.1-19)

- 例) メールのS!メール設定を選ぶには: 1 1桁目 0 2桁目 3 3桁目 **◯◯ (メール) → ◯◯ (設定) → 3 (S!メール設定) を押す** ●表中の①は[a]→①、②は[a]→2]のように操作します。
- ●メニューアイコンをベーシック/カスタマイズに設定時は、表中 の1桁目のメニュー番号が選択できません。メインメニューからメ ニュー選択後、メニュー番号(表中の2桁目に該当するメニュー番 号)から選択できるようになります。

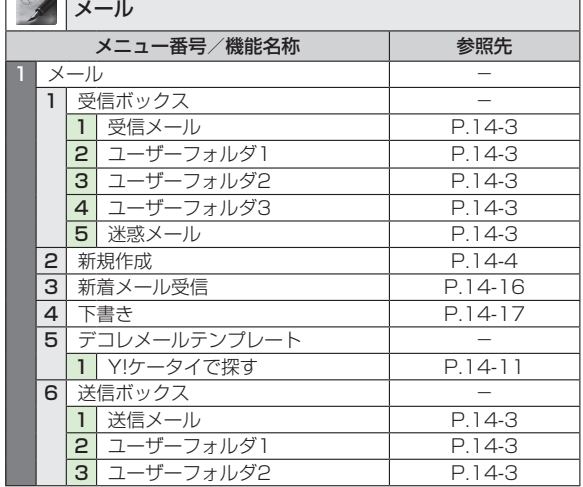

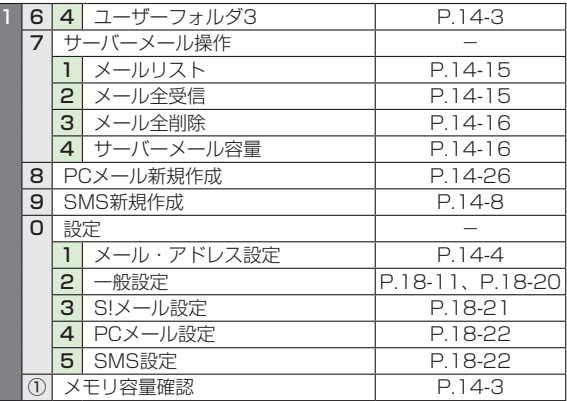

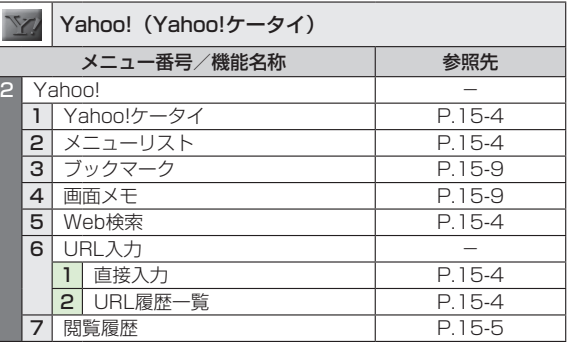

付録<br>19-2<br>19-2 

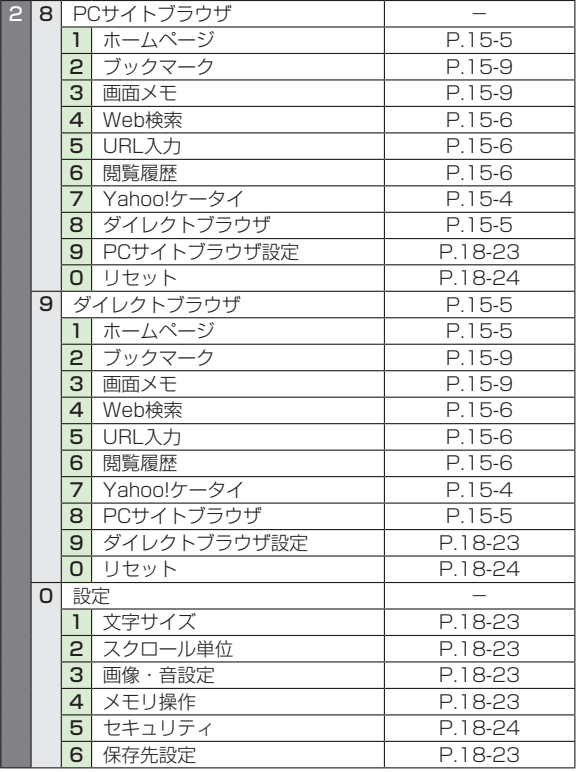

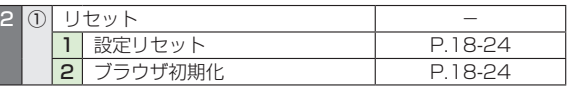

L

ľ

ц

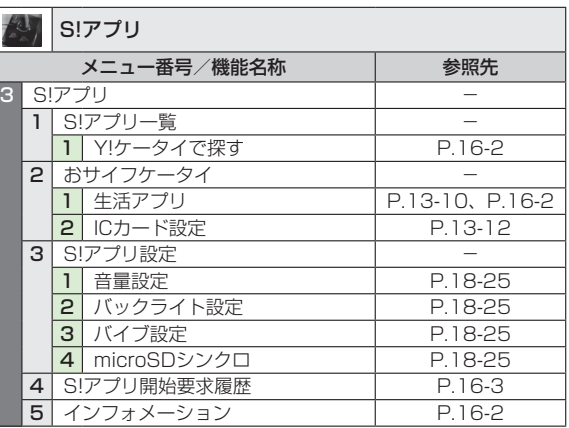

<u><br>)<br>19-3</u> 

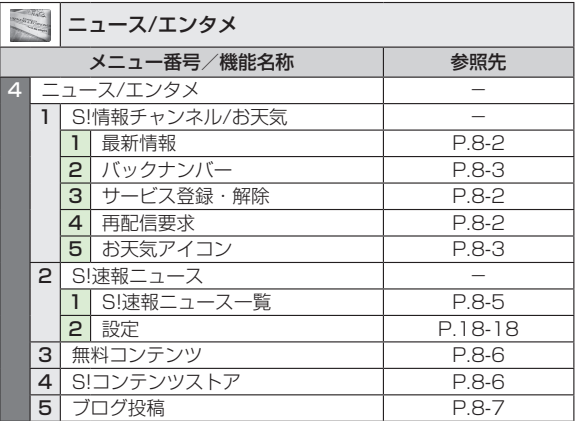

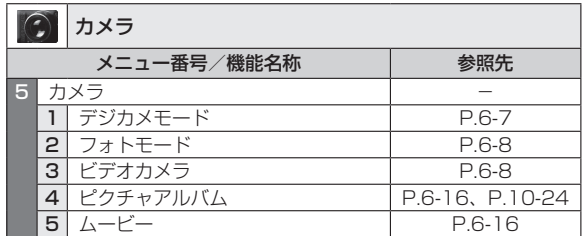

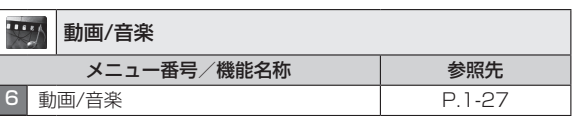

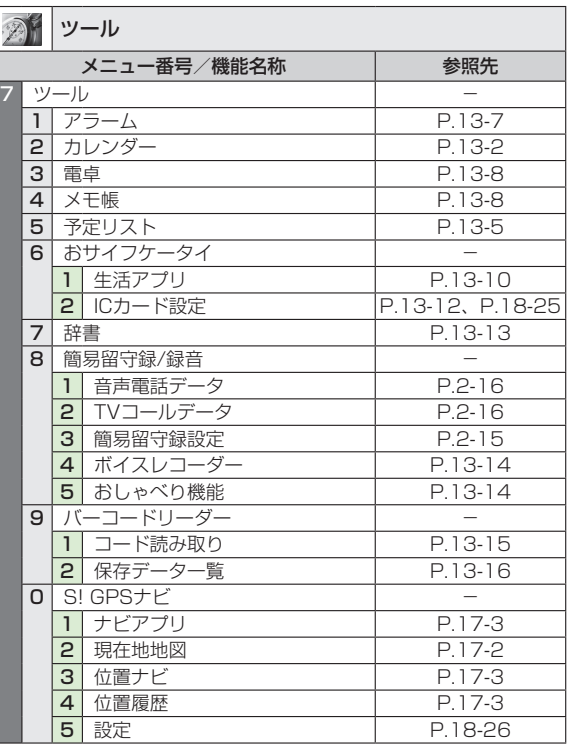

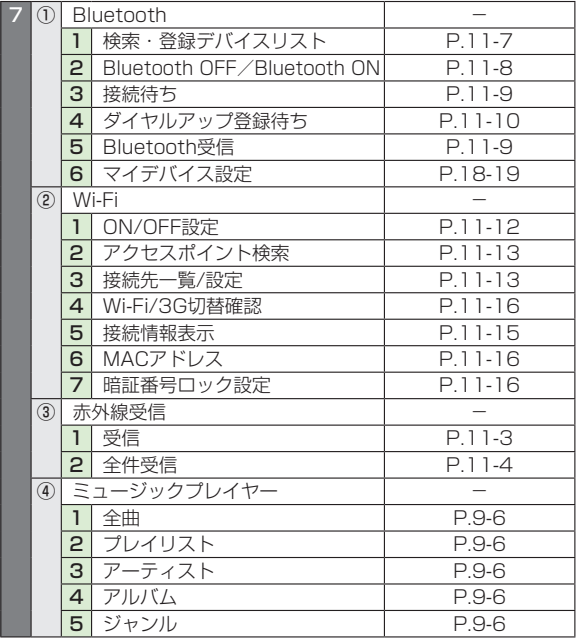

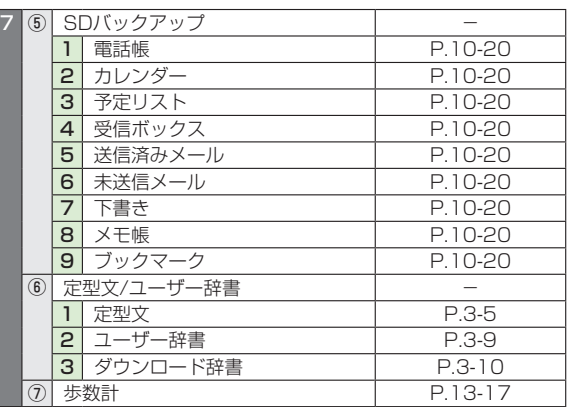

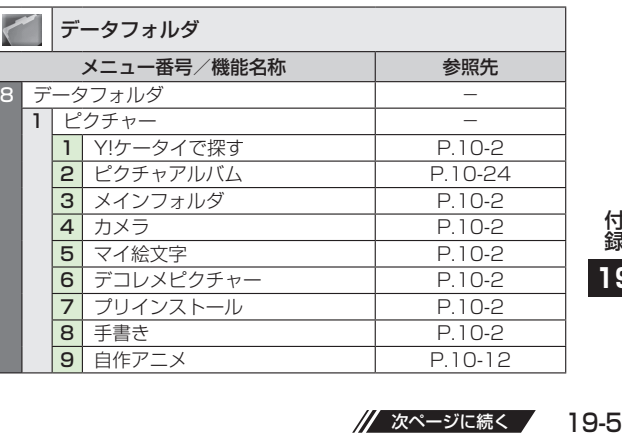

h Ρ

// 次ページに続く / 19-5

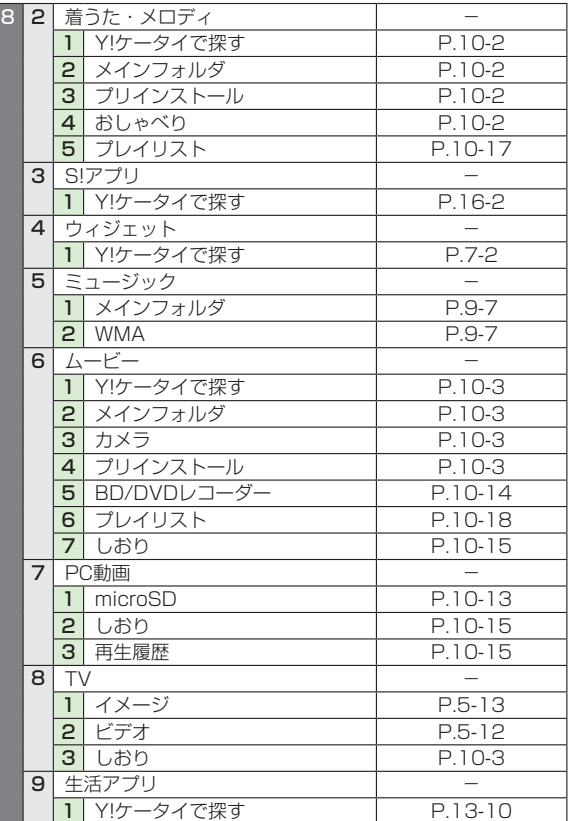

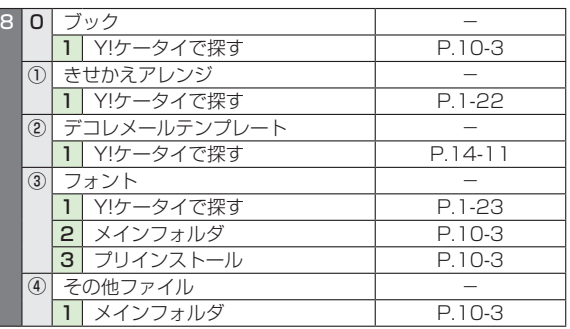

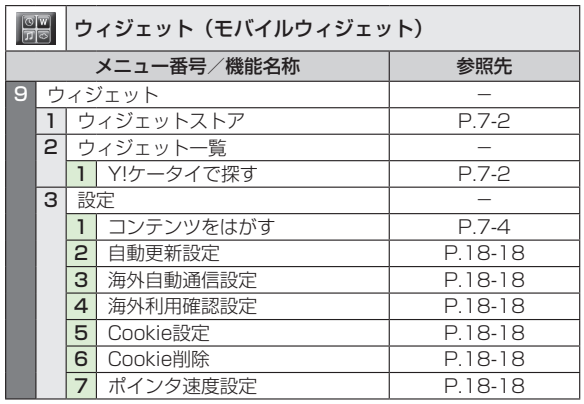

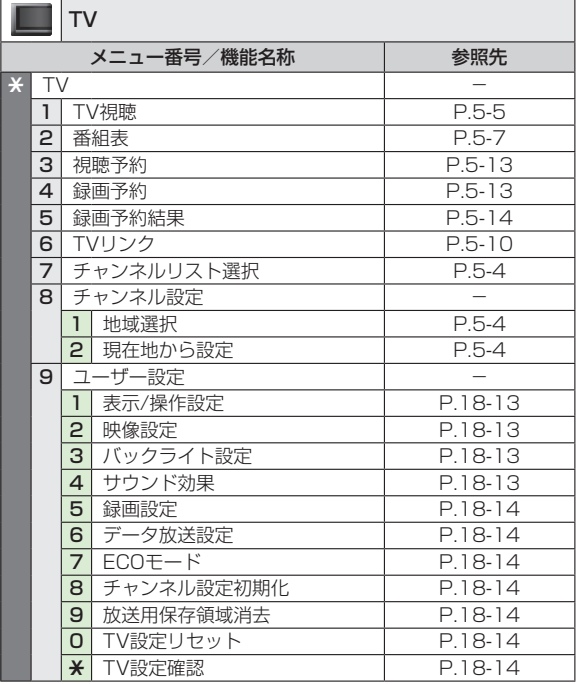

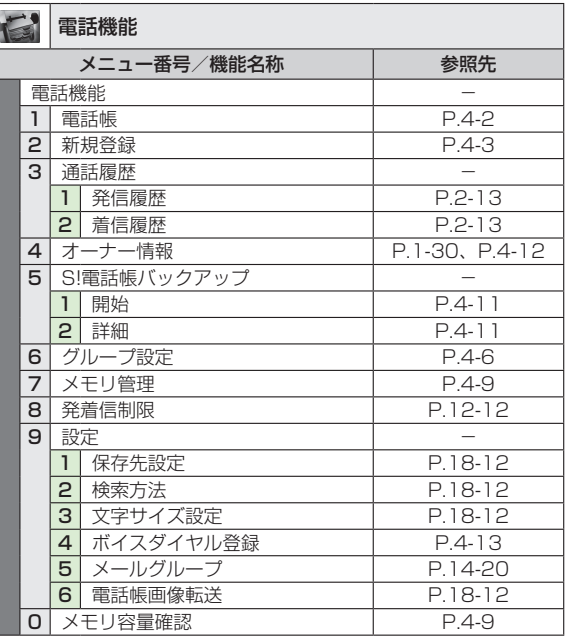

●電話機能は表中の1桁目のメニュー番号で選択できません。

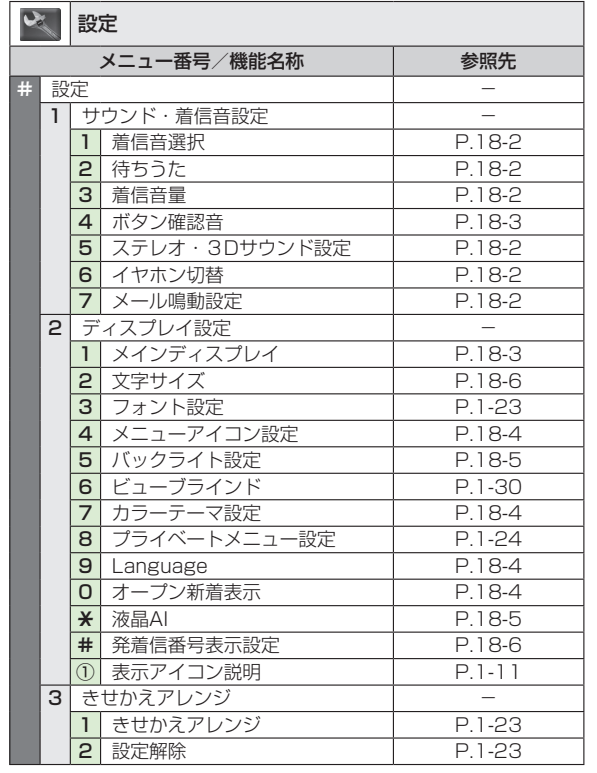

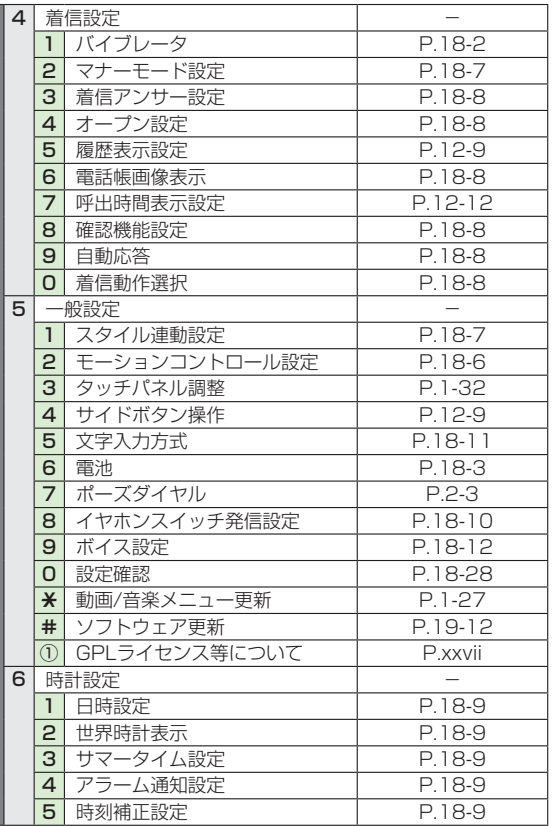

r

<mark>録</mark><br>19-8<br>19-8 

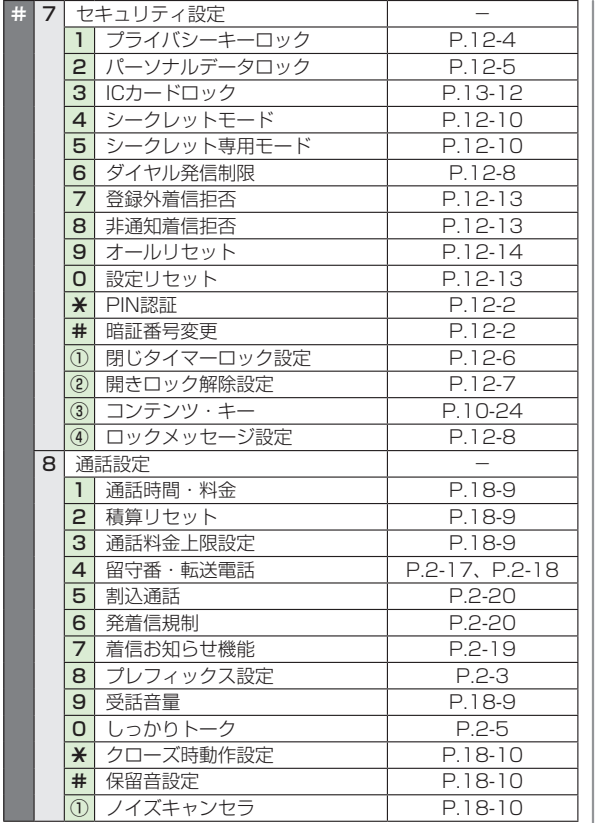

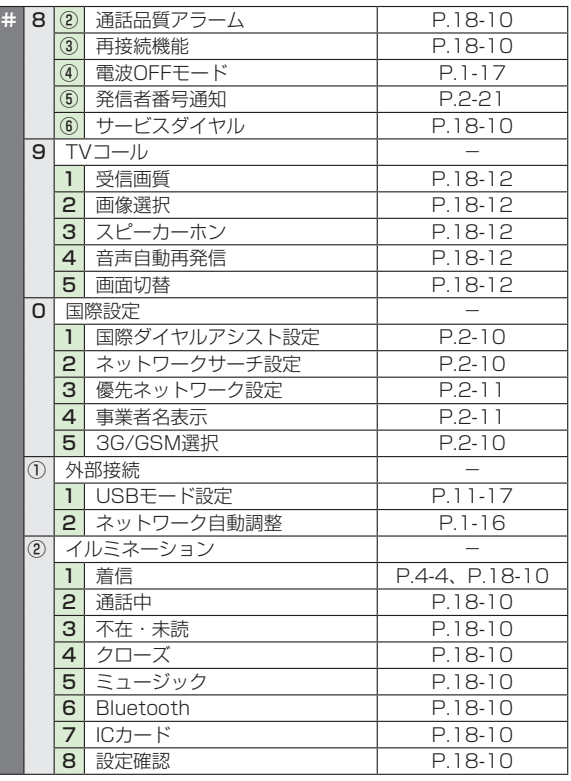

|<br>|<br>|<br>|<br>|<br>|<br>|<br>|<br>|<br>|<br>|

# **故障かな?と思ったら**

以下の項目を確認して、それでも正常に戻らない場合は、お問 い合わせ先 (CテP.19-33) までご連絡ください。

#### 電源が入らない

- · (つ)を長く (1秒以上) 押していますか?
- ・ 電池切れになっていませんか?
- · 電池パックは正しく取り付けられていますか? (cre.1-13)

#### 電源を入れたのに操作できない

 ・ PINコード入力画面が表示されていませんか?. PINコード入力設定(CP.12-2)がONになっています。PIN コードを入力してください。

#### 電源を入れたときや機能の操作時に「USIM未挿入です」、 「有効なUSIMを挿入してください」と表示される

- ・ USIMカードを正しく取り付けていますか?(��P.1-5)
- · ソフトバンクが指定したUSIMカードをお使いですか?  $(T = P 1 - 4)$
- 使用できないカードが取り付けられている可能性があります。
- ・ USIMカードのIC部分に指紋などの汚れが付いていませんか?. 乾いたきれいな布で汚れを落として、正しく取り付けてくださ  $\left\{ \cdot\right\}$

### ボタン操作ができない

- ・「 」が表示されていませんか? 誤動作防止が設定されています。(c P.12-4) 解除してください。
- ・「ね」が表示されていませんか? プライバシーキーロックが設定されています。(crP.12-4) 解除してください。

#### 画面が見づらい

- · バックライトの明るさを調整してください。(子P.18-5)
- ・ ビューブラインドが設定されていませんか?
	- 解除してください。(crP.1-30)

### 本機を閉じているときにサイドボタンの操作ができない

・「| ■」が表示されていませんか? サイドボタン操作(ZP.12-9)が**閉じた時無効**に設定されて います。

**閉じた時有効**に設定してください。

電話がつながらない、またはメールやインターネットが利用できな い

- •「剛」「▼」が表示されていませんか? サービスエリア外か電波の届きにくい場所にいませんか?. 電波の届く場所に移動してから再度操作してください。 ・「▼ 」が表示されていませんか?
- 電波OFFモードを解除してください。(子P.1-17)
- ・ 海外でご利用ではありませんか?. 海外でのご利用には、通信事業者などの国際設定の変更が必要 な場合があります。(<del>『</del>P.2-10)
- ・「Q」が表示されていませんか? パーソナルデータロックが設定されています。(CP.12-5) 解除してください。

#### 電話がかけられない

- ・ 市外局番を忘れていませんか? ・発信規制を**設定**にしていませんか?(1P.2-20) · 「¥」が表示されていませんか?
- 積算通話料金が上限を超えています。. 通話料金上限設定を**OFF**にするか、積算通話料金リセットを 行ってください。(<del>f</del>P.18-9)

#### 電話をかけても話中音(プープー…)が鳴ってつながらない

- ・ 市外局番を忘れていませんか?
- 発信規制を**設定**にしていませんか?(今P.2-20)

#### 通話が途切れたり、切れたりする

- ・「翻ト」が表示されていませんか?サービスエリア外か電波の届 きにくい場所にいませんか?.
	- 電波の届く場所に移動してください。

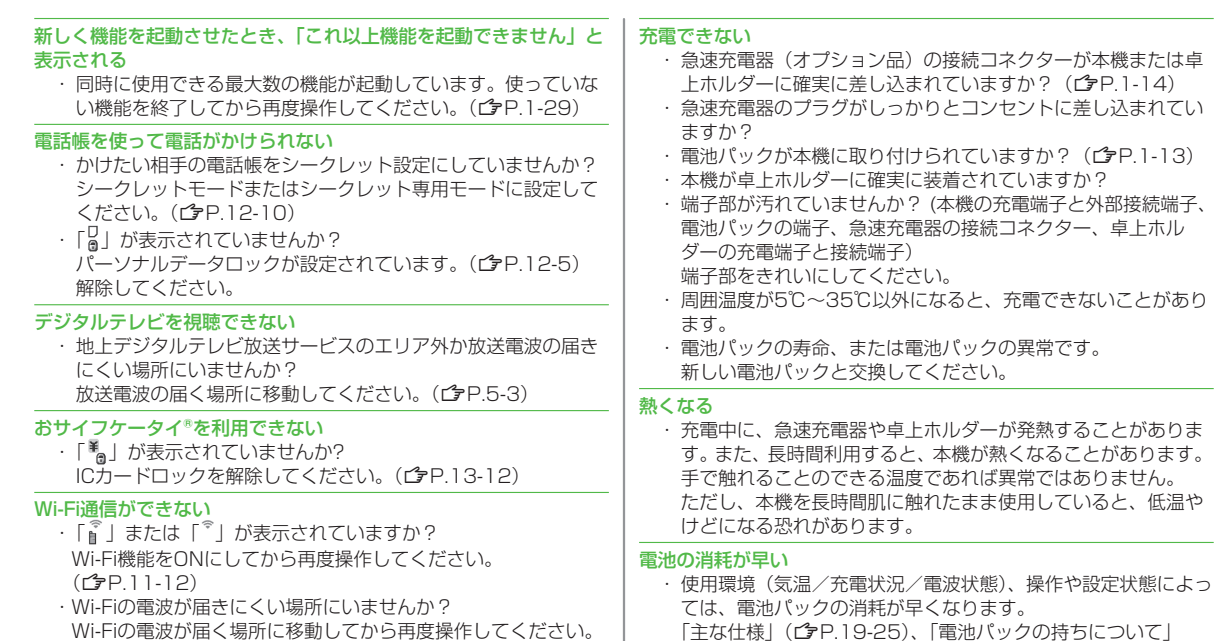

(ZP.1-12)を参照してください。

19-11付録 **19**

#### 時計表示がリセットされた

 ・..設定した時刻は、電池パックを交換しても保持されますが、長 い間電池パックを外しているとリセットされることがあります。 もう一度、時計設定(CP.18-9)またはネットワーク自動調 整(ウP.1-16)を行ってください。

# **こんなときはご利用になれません**

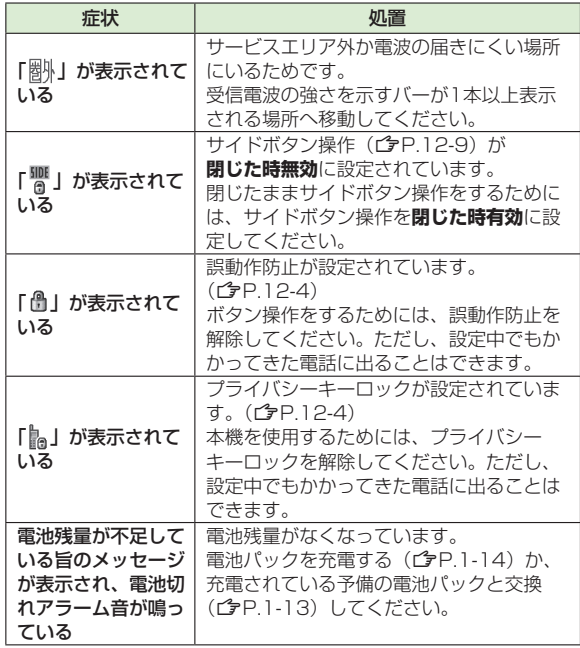

# **ソフトウェア更新**

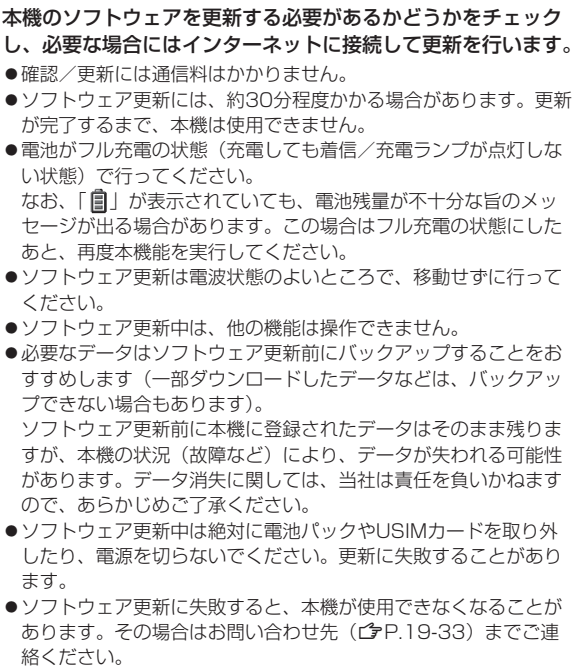

録<br>**19**<br>19-12

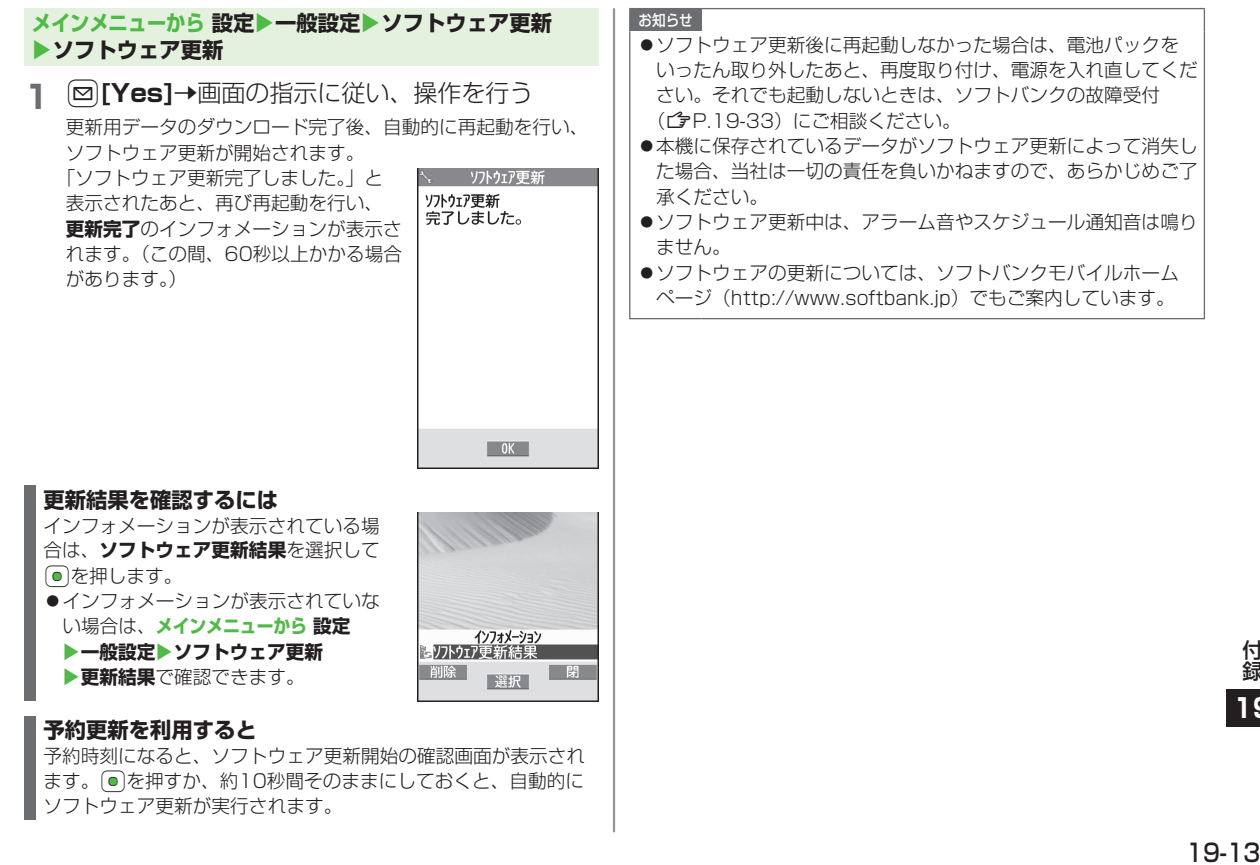

# **メニュー番号一覧**

メニューアイコン設定 (CP.18-4) が **ベーシック**または**カスタマイズ**の場合、 メインメニュー表示中にメニュー番号を 入力するだけで下記の機能を簡単に呼び 出せます。

#### 例) メモ帳を選ぶには:

待受画面で◎→42

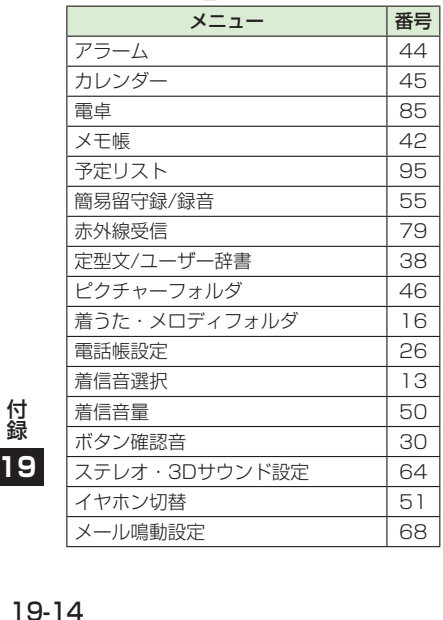

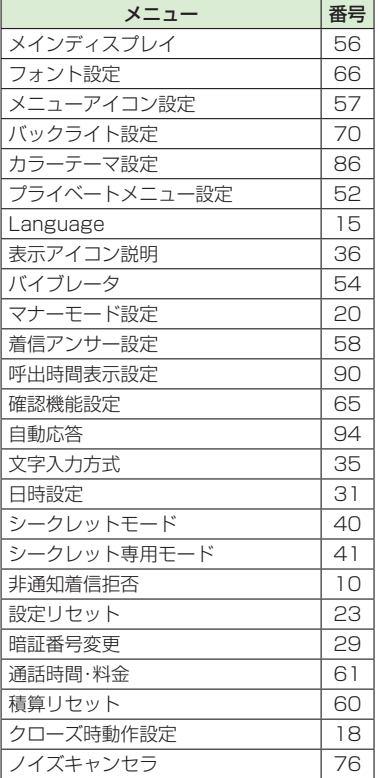

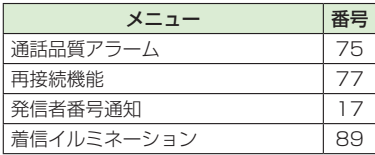

# **ダイヤルボタンの文字割り当て一覧(かな方式)**

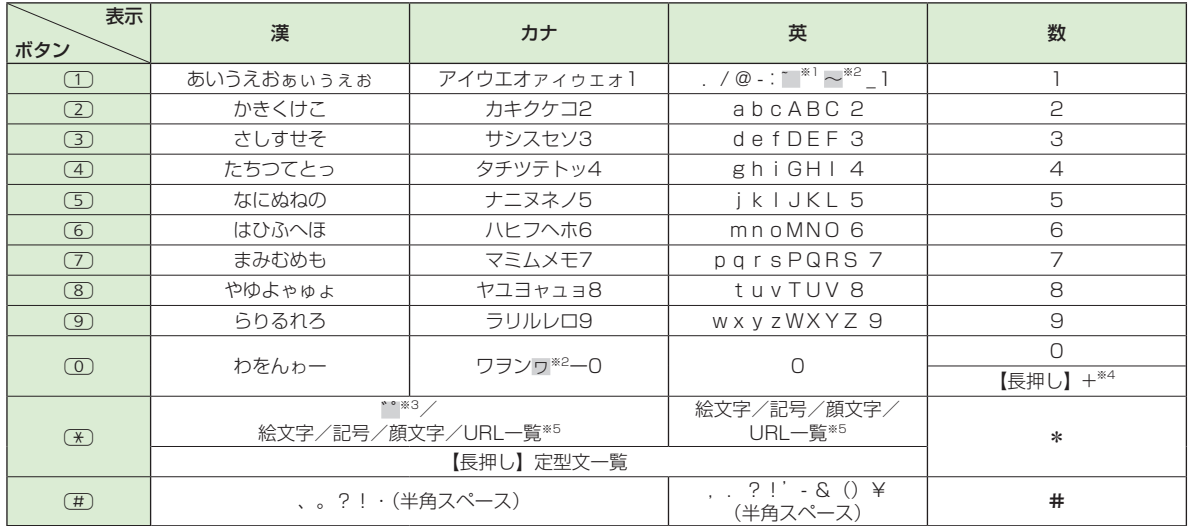

※1 半角での文字入力時に表示されます。 ※4 S!メール本文入力中は入力できません。 ※2 全角での文字入力時に表示されます。 ※5 一覧表示中に図/【87を押すと、タブを切り替えます。

※3 文字に続けて入力時に表示されます。

●英字入力モードで大文字を入力したあとに続けて入力すると、大文字→小文字の順で表示されます。

●入力モードを切り替えるには: **<br>○**<br>**マ字**]→文字種を選択

 $\bullet$ 大文字/小文字を切り替えるには:ひらがな、カタカナ、英字入力後に

●改行するには: **[a][改行]** 

# ダイヤルボタンの文字割り当て一覧(2タッチ方式)

#### 漢字・ひらがな入力モード

<大文字入力モード>

#### 2桁目  $2|3|4|5|6$  $7|8|9|0$ ぁいぅぇ おA  $\overline{B}$  $\overline{C}$  $nF$  $\overline{\overline{\overline{C}}}$  $|\pm|$  $\overline{+}$ ╔  $G|$  $\overline{c}$  $\uparrow$  $\overline{a}$  $\overline{1}$ 六 |す ⊺₩ そ lκ 3  $\mathbb N$  $\Omega$ ちっ l P  $\overline{R}$ S  $\overline{4}$ た て ٣ Q な に |ぬ|ね  $\sigma$ ΙU  $\vee$ W 5  $\mathbb{R}$ Υ 桁 6  $\overline{15}$  $\circ$  $\overline{3}$ ほ ΙZ  $\overline{?}$ E  $\overline{a}$  $\left| \frac{1}{2} \right|$   $\frac{1}{2}$ |み|お|め ୟ  $\overline{\triangledown}$ ゆ ま  $#$ 8  $\ast$ 9  $\overline{5}$ りるれ 3  $\overline{c}$ 3  $4\overline{5}$  $\overline{8}$  $\overline{\pi}$ Th  $\overline{6}$ 7  $90$  $\uparrow$  $\bigcap$

#### <小文字入力モード>

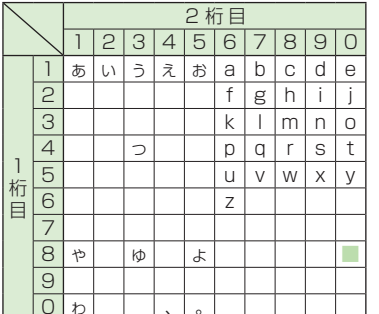

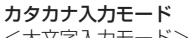

<小文字入力モード>

 $\overline{\nu}$  $\overline{A}$ ゥ  $T$  $\pi$ 

 $\mathbf{P}$ 

3

 $\overline{4}$ 

5

 $\overline{6}$ 

8

 $\overline{9}$ 

 $0<sup>*</sup>$ 

 $\mathcal{P}$ 

桁

E

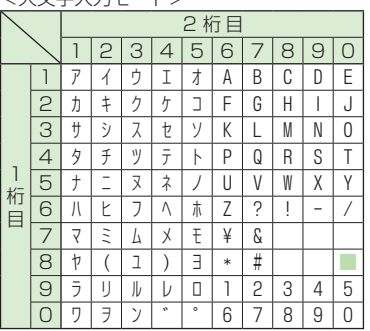

2桁目

a

 $f$ g h

 $\mathsf{k}$ 

D  $\alpha$ 

u  $\vee$ W  $\chi$  $\vee$ 

 $\overline{z}$ 

 $\exists$ 

7

h  $\mathbb{C}$ 

 $\mathsf{m}$ 

 $890$ 

 $\mathsf{d}$  $\mathbf{e}$ 

S t

 $\Omega$  $\overline{n}$ 

 $2|3|4|5|6$ 

 $\mathbf{v}$ 

 $\mathbbm{1}$ 

英字入力モード

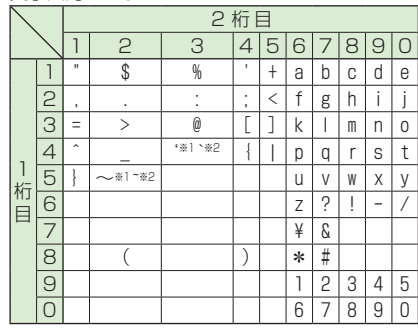

■ :大文字入力モード/小文字入力モードの切 り替え

※1: 全角での文字入力時に表示されます。

※2:半角での文字入力時に表示されます。

#### お知らせ

- ●文字割り当てのない空白部分の入力操作をす るとスペースが入力されます。
- ●漢字·ひらがな、カタカナ入力モードの場合、 文字の入力に続けて(\*)を押しても濁点· 半濁点を入力できます。濁点は(\*)を1回、
- 半濁点は(\*)を2回押します。
- ●数字入力モードの文字割り当ては、かな方式 と同じです。(全P.19-15)

付録

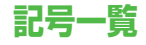

 $\geq$  $\geq$  $\mathcal{H}% _{0}$ 

 $\overbrace{\phantom{123221111}}$ 

 $\infty$  $\mathcal{L}$ ୖ  $\rightarrow$ 

 $\mathbb{C}$ 

C

▼

 $\subseteq$  $\supseteq$ 

 $\Leftrightarrow$  $\forall$  $\exists$ 

 $\ll$  $\gg$ 

 $\#$ 

ワ  $\mp$ 

 $\mathsf E$ 

全角 (スペース)  $\cdot$  $\circ$  $\mathbf{v}$ 

 $\sim$ 

 $\times$ 

 $\%$ £

 $\circledcirc$ 

 $\subset$  $\supset$ 

 $\triangleright$ Ť ⇟

Z Η Θ

 $0$   $\Box$   $P$   $\Sigma$ 

ヱヴ

 $#$ 

 $\rightarrow$ 

 $\angle$ 

 $\sqrt{2}$  co  $\infty$ 

土

☀ 〒

 $\mathbf b$ 

全々

⋰

 $\ldots$  .  $\ddots$ 

 $\neq$ <  $\,>\,$ 

> $^{\prime\prime}$  $\hat{C}$  $\frac{1}{2}$  $\mathfrak{S}$

 $\circleda$  $\ast$ 

> $\partial$  $\nabla$

 $\sqrt{ }$ 

 $\left(\begin{array}{c} \end{array}\right)$ 

 $\gamma$ 

 $\mathbf{I}$ 

 $-1 - 1$ 

 $\cdot$ 

 $\leq$ 

☆ ★

 $\in$ 

 $\equiv$ 

 $\lnot \Rightarrow$ 

ゐゑ

S

Ξ

 $\vee$ 

 $\int\!\!\!\int$ Å  $\%$ 

わ

K A M N E

ΥΦΧΨΩ

 $^+$  $\geq$ 

 $\bigtriangledown$ 

 $\Rightarrow$ 

 $\Rightarrow$ 

 $\wedge$  $\Gamma$ 

&

 $\cup$  $\cap$  $\wedge$ 

 $\perp$ 

カ ケ  $\overline{A}$  $\overline{B}$ 

 $\overline{\phantom{a}}$ 

 $\top$ 

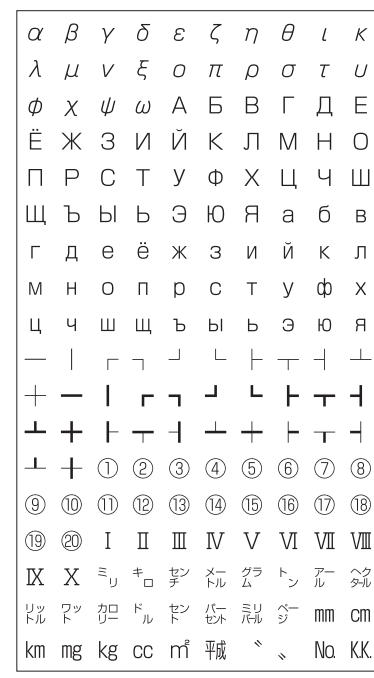

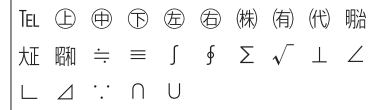

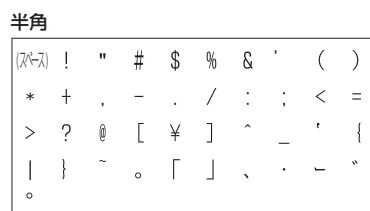

付録<br>19-17<br>19-17 **19**

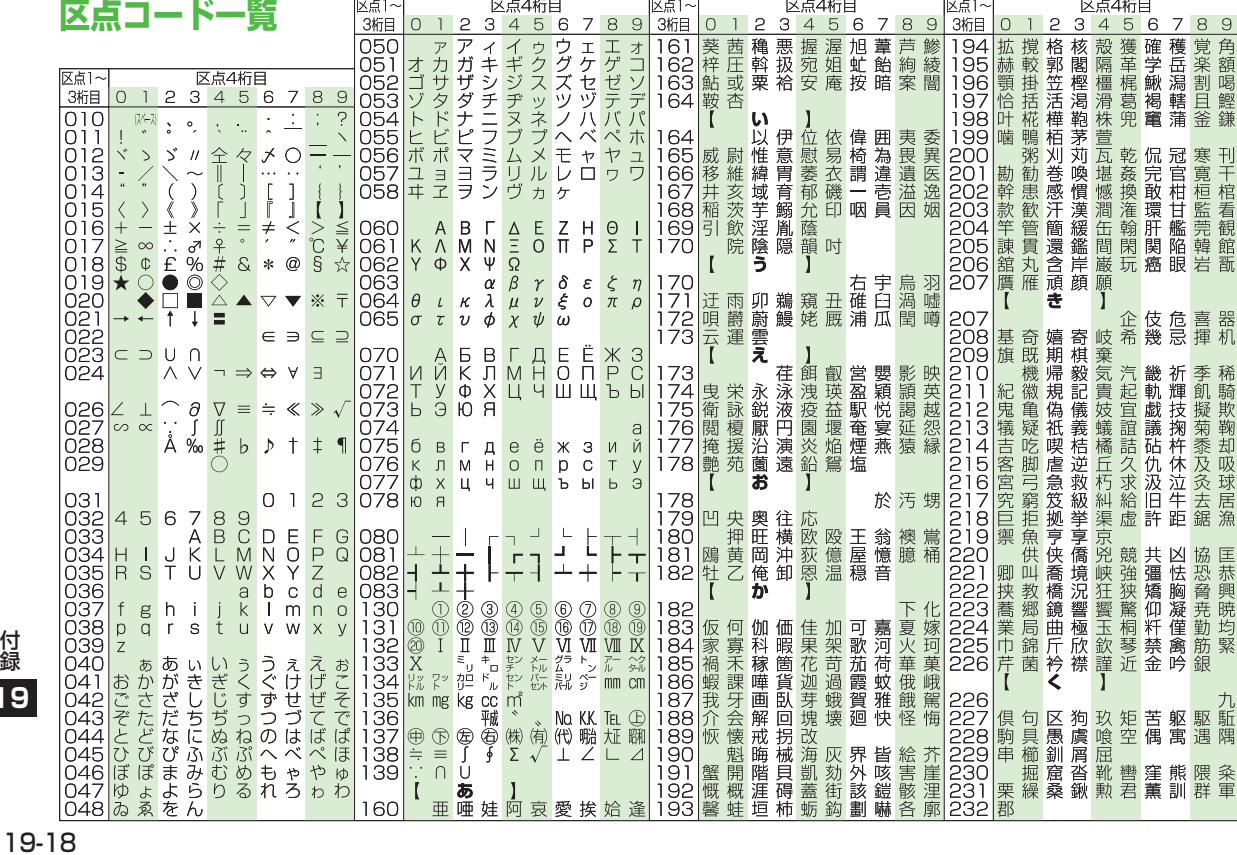

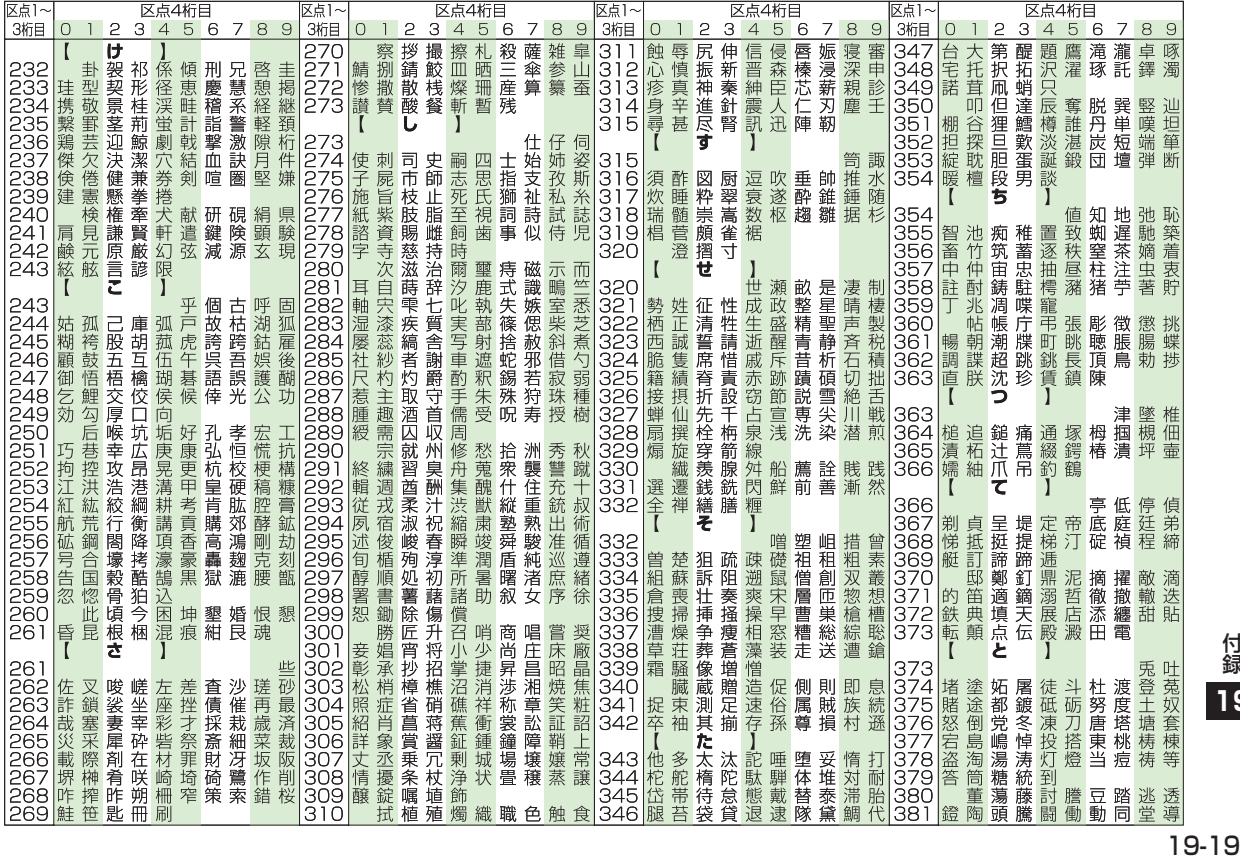

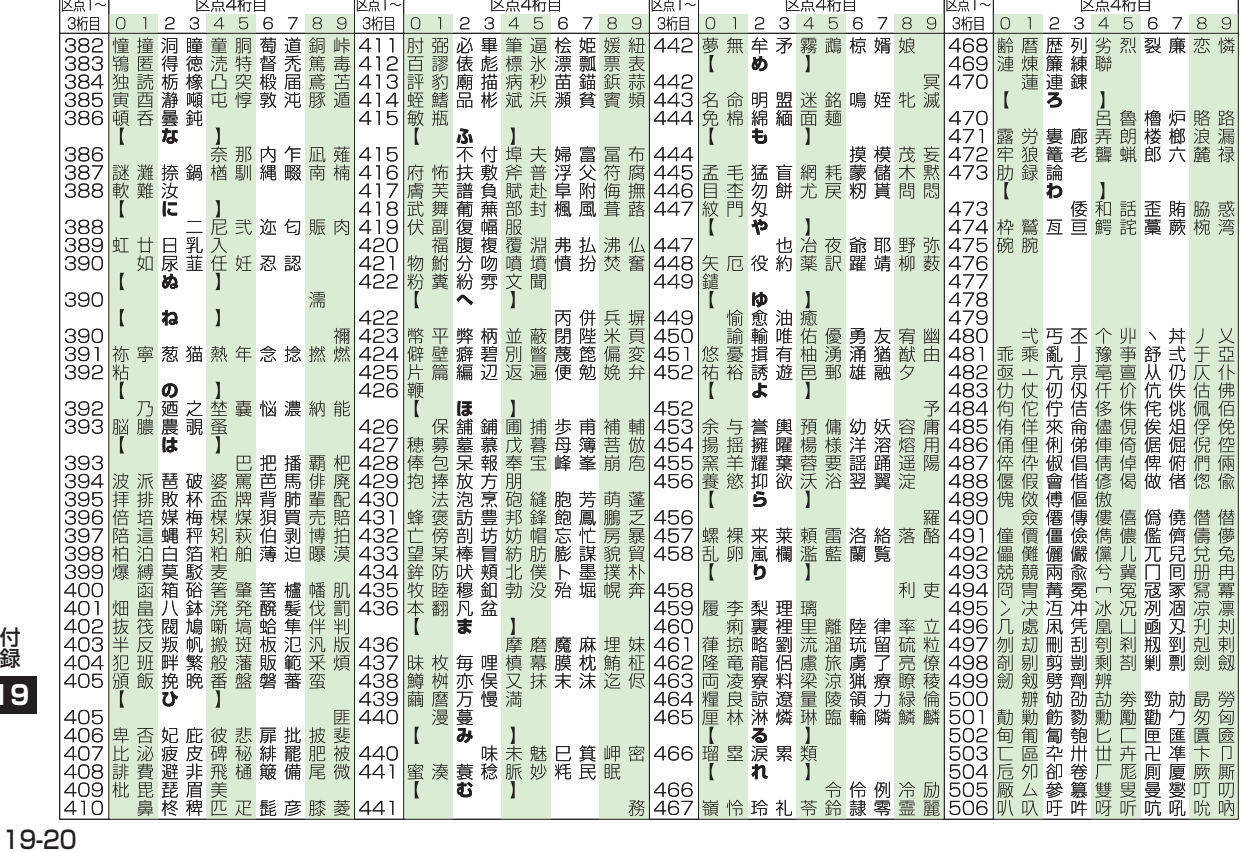

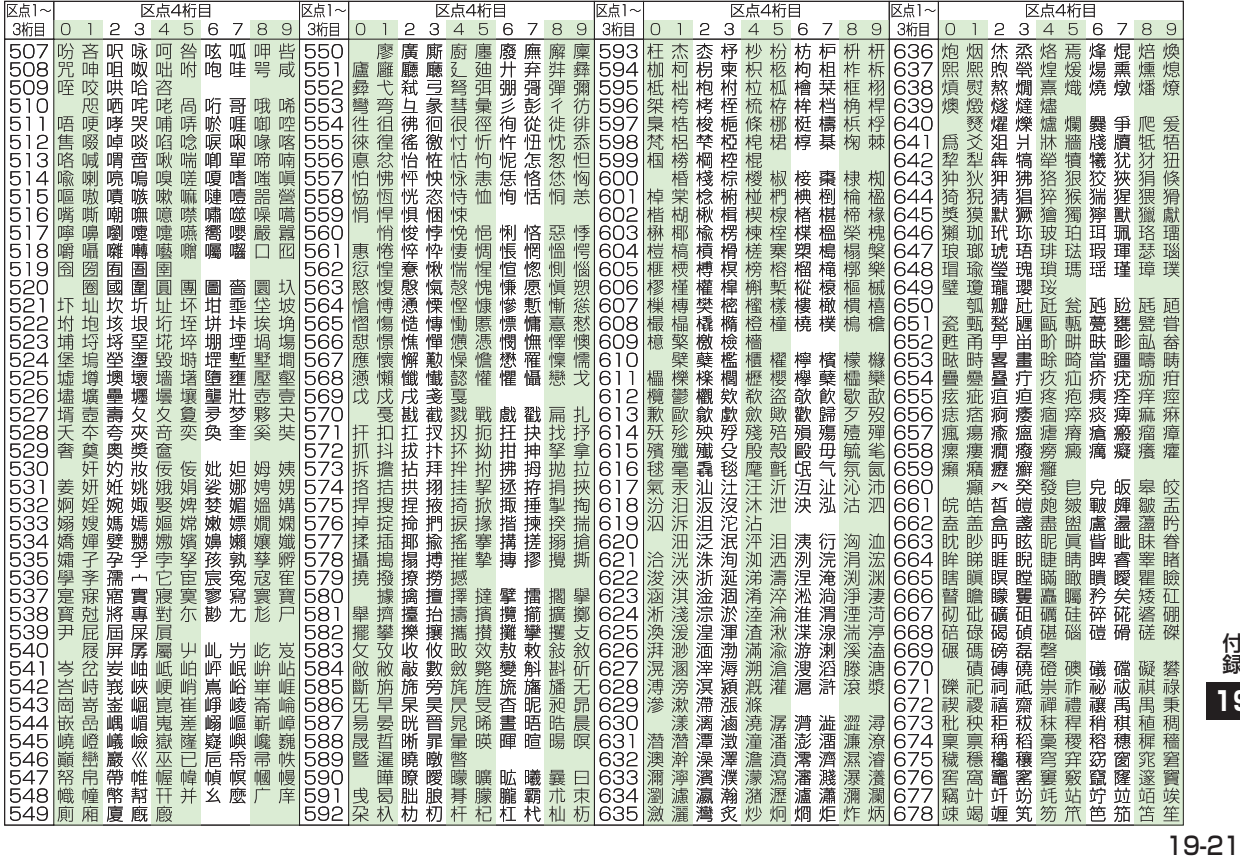

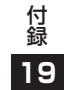

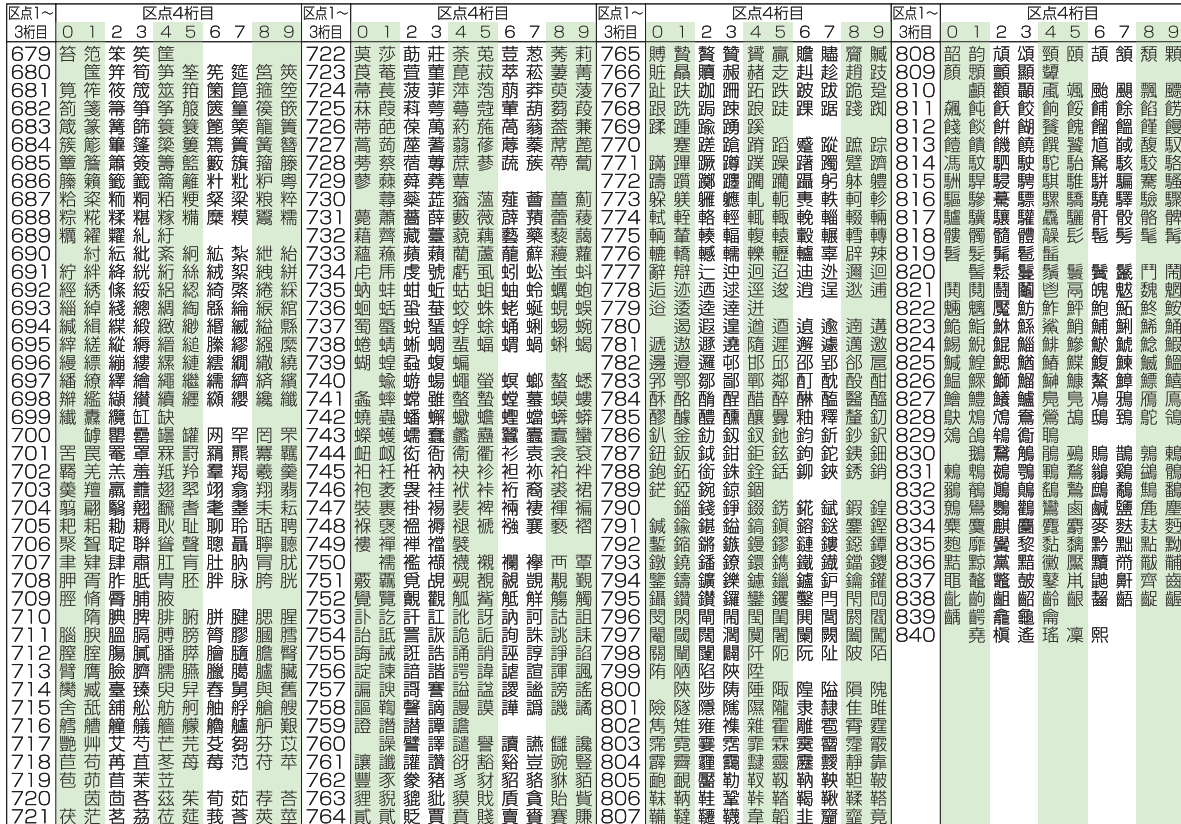

# **お天気アイコン一覧**

アイコンの表示および種類は、予告なく変 更することがあります。

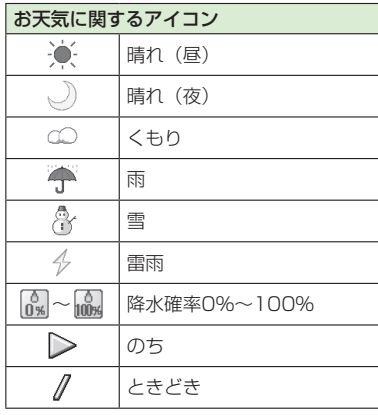

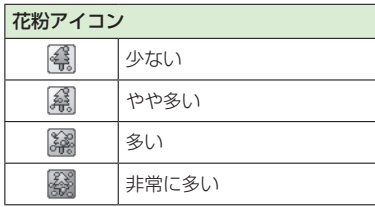

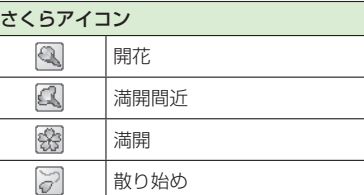

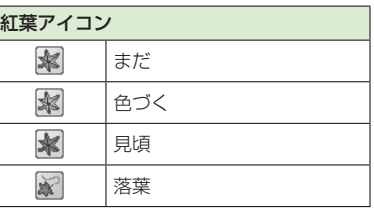

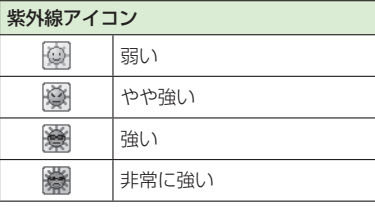

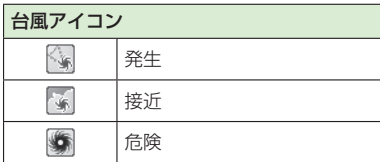

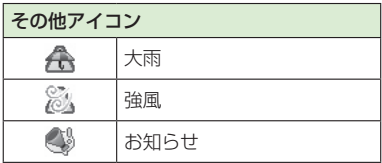

19-23付録 **19**

# **メモリ容量一覧**

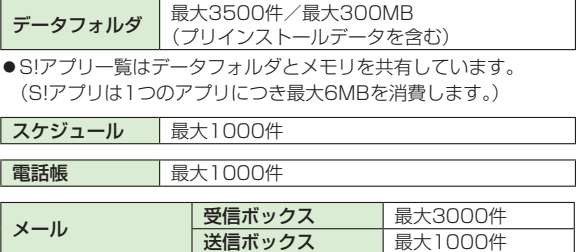

● SMS/S!メール/PCメールの合計件数となります。

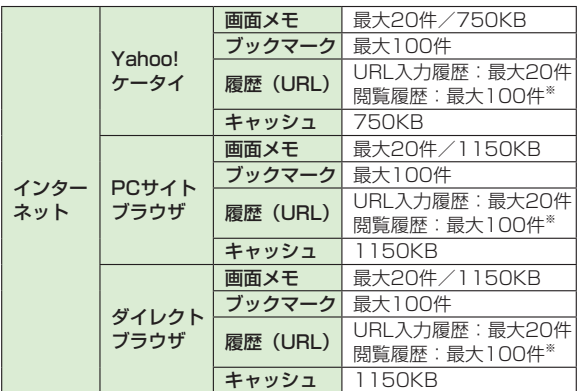

※ 閲覧履歴への保存可能件数はURLの長さにより変動します。

付録<br>**19-**24<br>19-24 **19**

# **主な仕様**

#### 942P

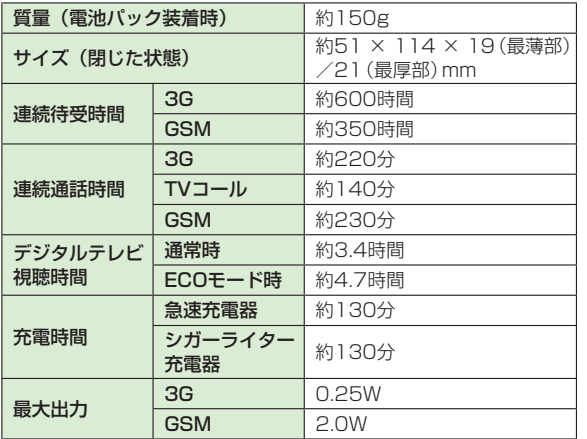

- ●上記は、電池パック装着時の数値です。
- ●充電時間とは、本機を温度5℃~35℃の範囲で充電した場合の目 安です。
- ●連続通話時間とは、充電を満たした新品の電池パックを装着し、 電波を正常に送受信できる状態で算出した、通話に使用できる時 間の目安です。
- ●連続待受時間とは、充電を満たした新品の電池パックを装着し、 本機を閉じた状態で通話や操作をせず、電波を正常に受信できる 状態で算出した、時間の目安です。
- **●デジタルテレビ視聴時間とは、電波を正常に受信できる状態で、** イヤホンマイクを使用して視聴できる時間の目安です。
- ●電池の充電状態、機能設定状況、気温などの使用環境や利用場所 の電波状態などにより、ご利用可能時間が変動します。
- ●S!アプリを起動させた状態での通話時間および待受時間は著しく 短くなることがあります。

#### 電池パック

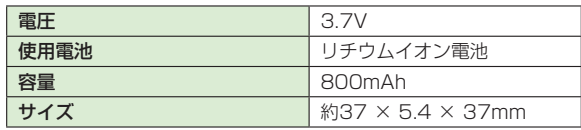

#### 卓上ホルダー

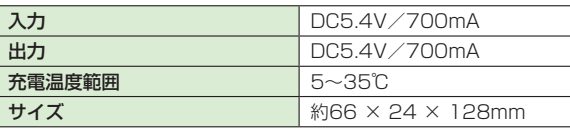

●定格/仕様および外観は、性能向上のため予告なく変更すること があります。

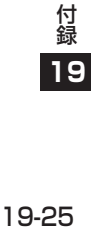

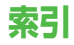

## 英数字

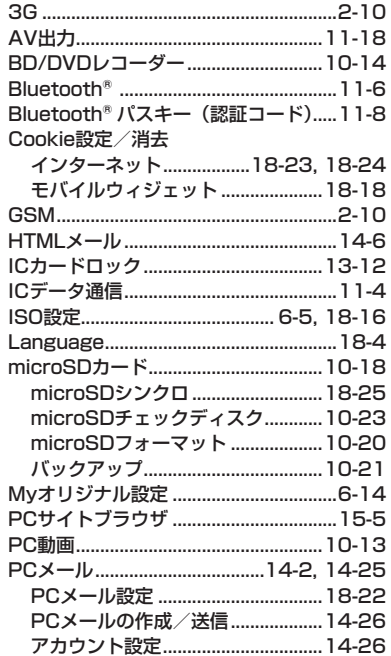

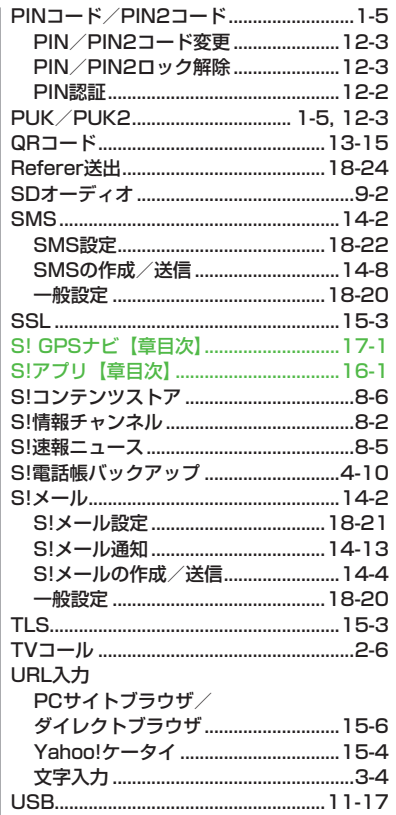

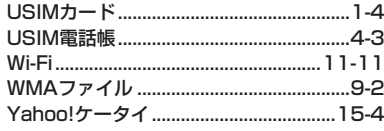

#### ぁ

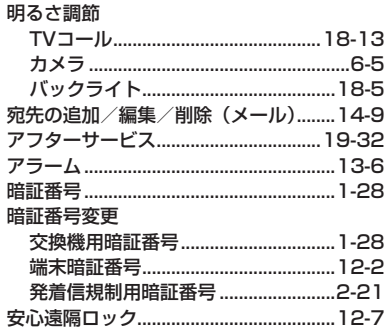

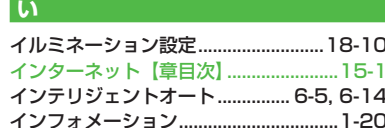

ぅ

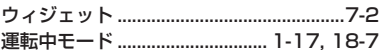

#### ぇ

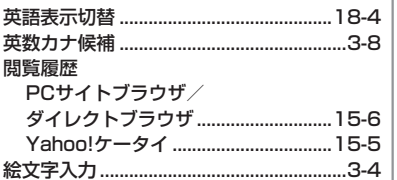

### $\overline{\mathbf{a}}$

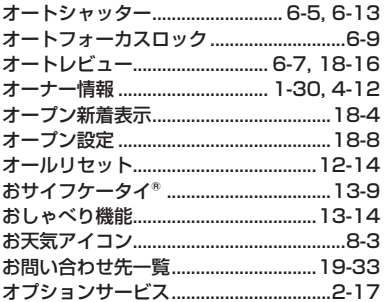

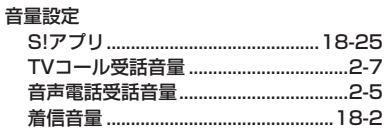

### ゕ

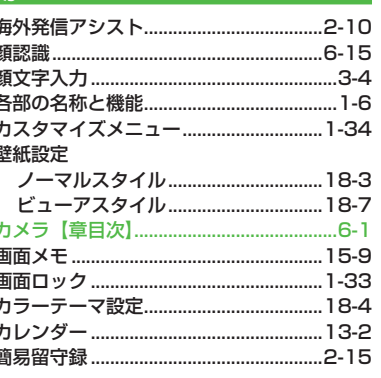

#### $\Rightarrow$

þ

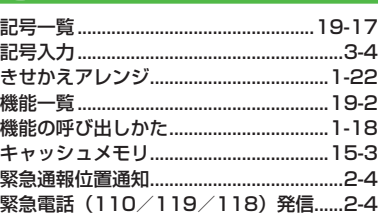

#### グループ設定 (電話帳) ...............................4-6 クローズ時動作設定...............................18-10

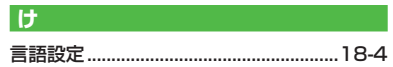

#### ヒ

 $\overline{\mathbf{C}}$ 

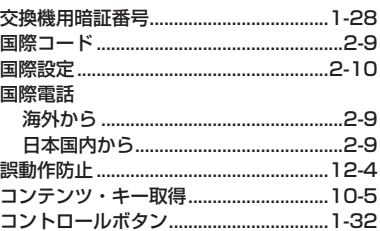

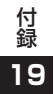

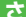

 $\overline{\mathsf{L}}$ 

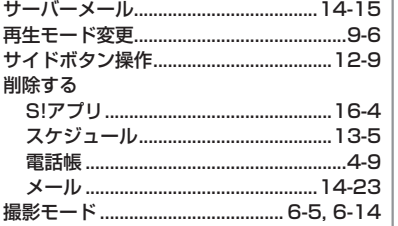

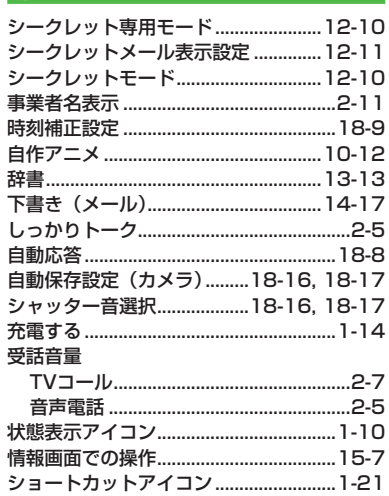

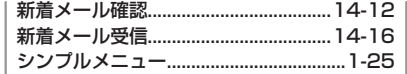

#### ಸ

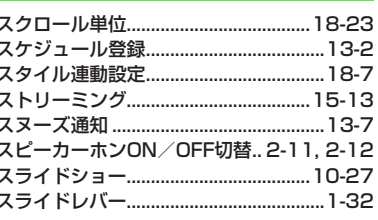

#### $H$

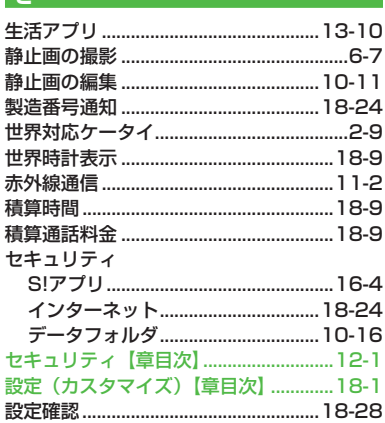

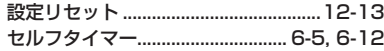

### そ

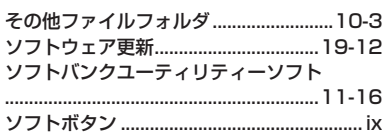

### た

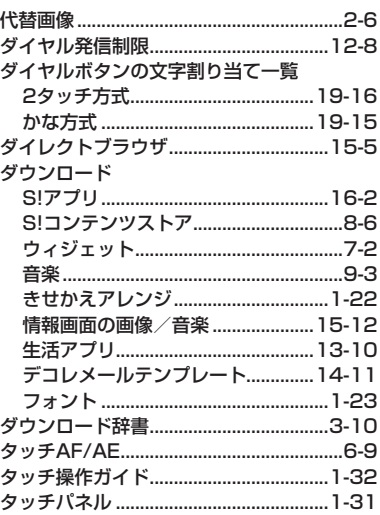

19-28

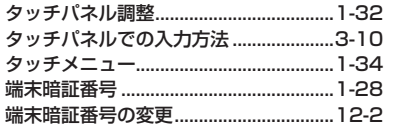

### ち

-

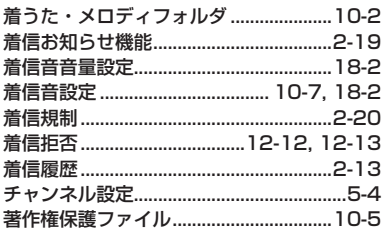

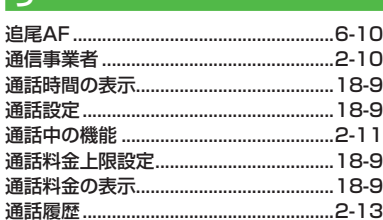

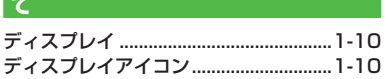

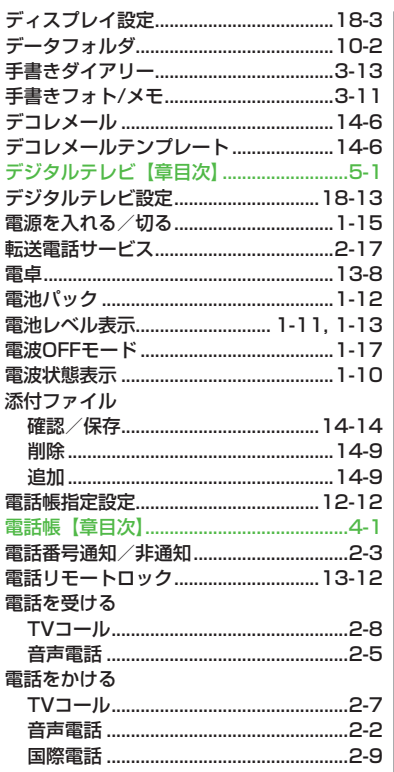

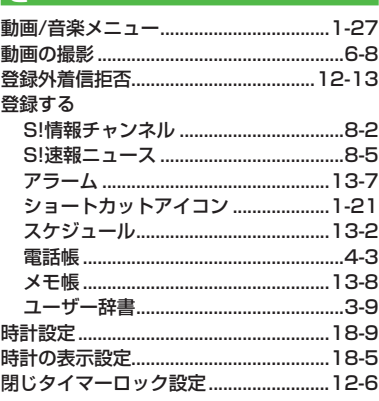

 $\mathcal{F}$  and  $\mathcal{F}$  are the set of the set of  $\mathcal{F}$ 

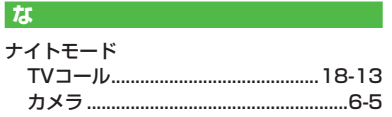

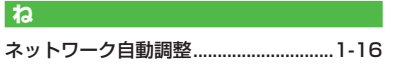

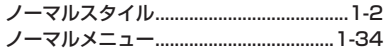

#### は

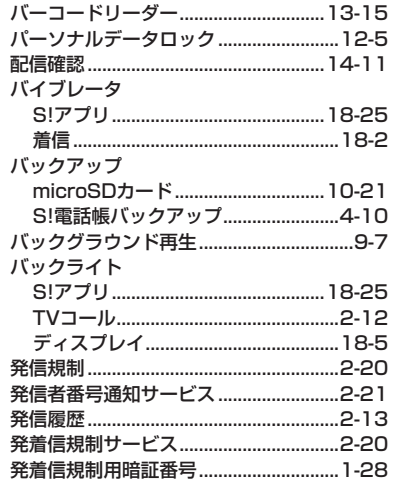

#### $\overline{v}$

I  $\overline{\phantom{a}}$ 

ı

 $\overline{\phantom{a}}$ 

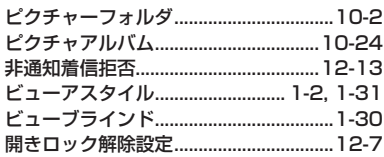

#### $\mathbf{r}$

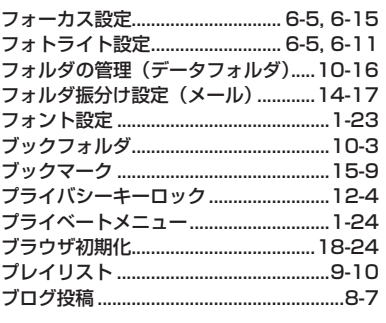

# $\sim$

#### ほ

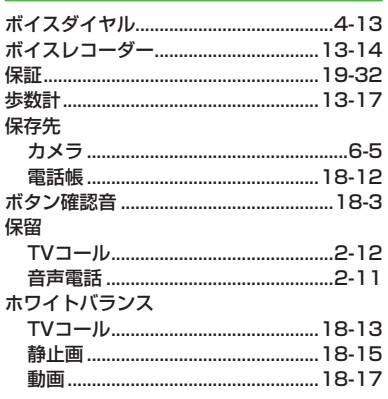

### ま マナーモード ....... 1-16, 2-11, 2-12, 18-7

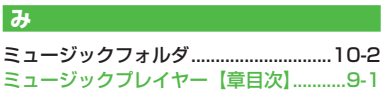

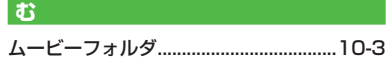

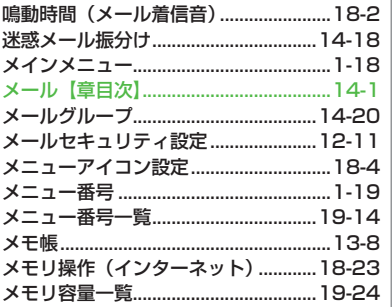

### $\overline{E}$

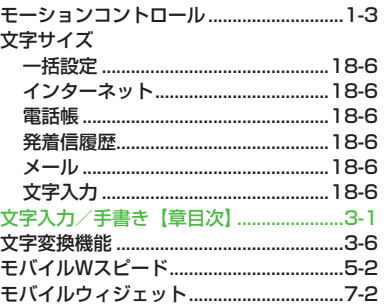

### $\phi$

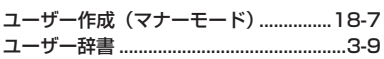

L.

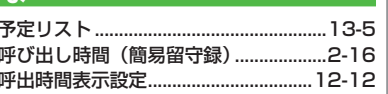

#### -6

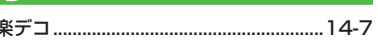

### b

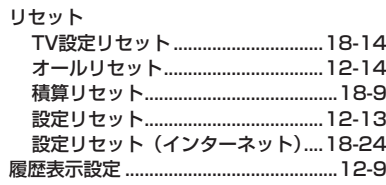

### る

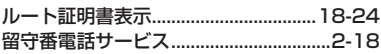

## $\boldsymbol{\hbar}$

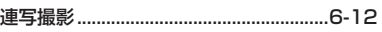

# $\overline{5}$

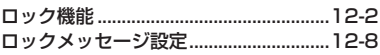

# $\triangleright$

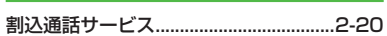

# **保証とアフターサービス**

## **保証について**

本製品をお買い上げいただいた場合は保証書が付いております。 ● お買い上げ店名、お買い上げ日をご確認ください。

- ●内容をよくお読みの上、大切に保管してください。
- 保証期間は、保証書をご覧ください。

本製品の故障、または不具合などにより、通話などの機会を逸 したためにお客様または第三者が受けた損害につきましては、 当社は責任を負いかねますのであらかじめご了承ください。

### **修理を依頼される場合**

「故障かな?と思ったら」(ZP.19-10)をお読みの上、もう一度 お確かめください。

それでも異常がある場合はご契約いただいた各地域の故障受付 (f)P.19-33)または最寄りのソフトバンクショップへご相談く ださい。

その際できるだけ詳しく異常の状態をお聞かせください。

- 保証期間中は保証書の記載内容に基づいて修理いたします。
- 保証期間後の修理につきましては、修理により機能が維持で きる場合は、ご要望により有償修理いたします。

録<br>**19**<br>19-32 **19**

# **お問い合わせ先一覧**

お困りのときや、ご不明な点などがございましたら、お気軽に下記お問い合わせ窓口までご連絡ください。 電話番号はお間違いのないようおかけください。

ソフトバンクモバイルお客さまセンター 総合案内 ソフトバンク携帯電話から 157(無料)<br>紛失・故障受付 ソフトバンク携帯電話から 113(無料) ソフトバンク携帯電話から

ソフトバンクモバイル国際コールセンター

海外からのお問い合わせおよび盗難・紛失のご連絡 +81-3-5351-3491(有料)

#### **■ 一般電話からおかけの場合**

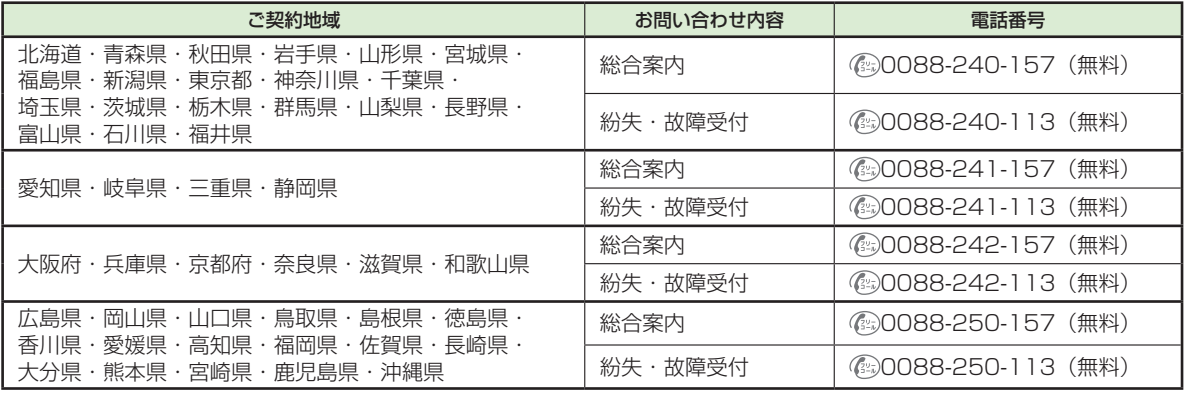

# **Memo**